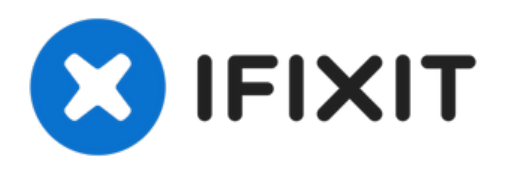

# **Remplacement ou ajout de RAM**

Remplacement ou ajout de module RAM HP 15-db0027nf

Rédigé par: Léo FRAYSSE

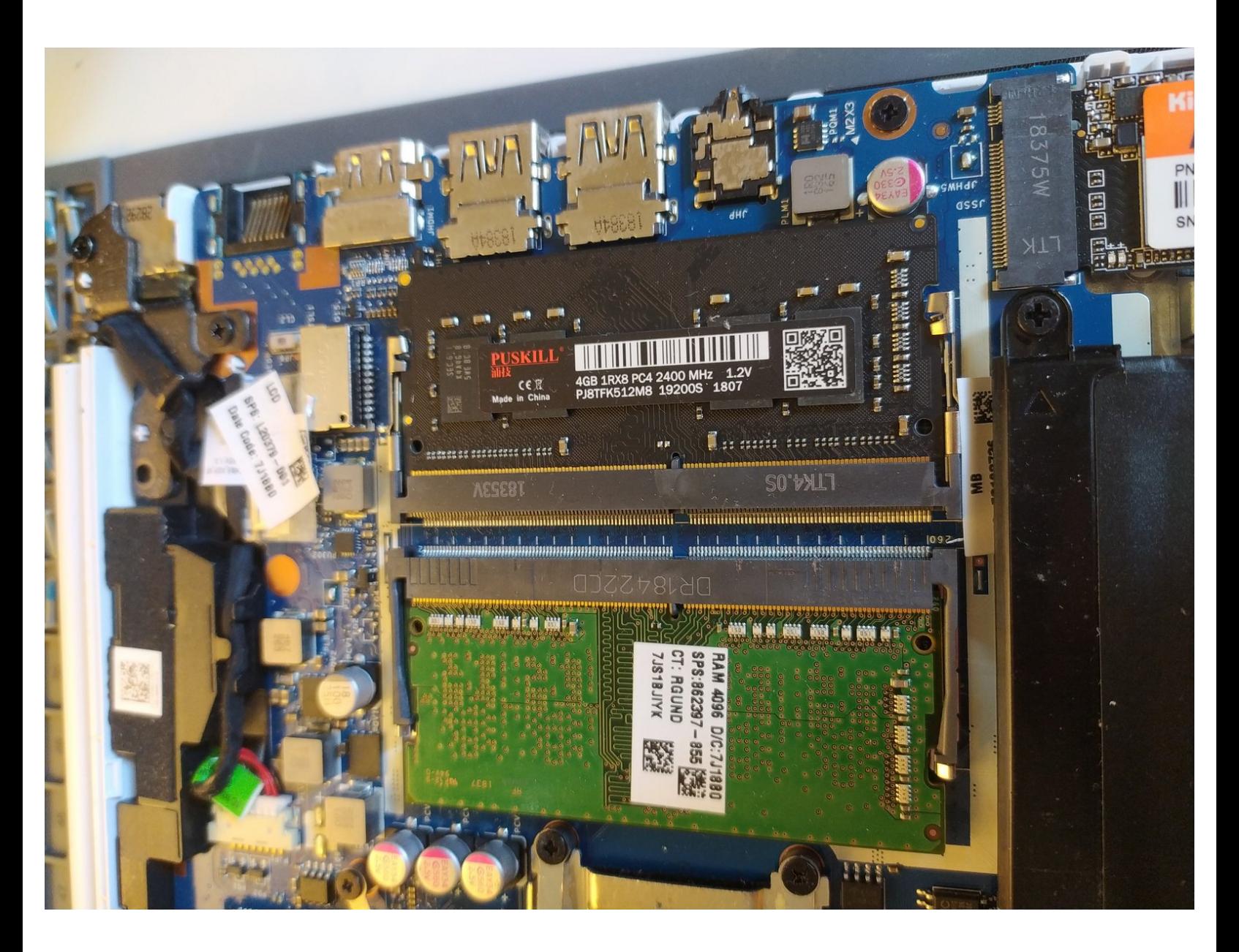

Ce document a  $\tilde{A}$ ©t $\tilde{A}$ © cr $\tilde{A}$ © $\tilde{A}$ © le 2022-02-08 11:15:33 PM (MST).

#### **OUTILS:** s

- Tournevis [Cruciforme](file:///Article/Tournevis_Cruciforme_Phillips_PH0) Phillips PH0 (1)
- [Spudger](file:///Boutique/Tools/Spudger/IF145-002) (1)

**PIÈCES:** Barrette DDR4 [Portable](https://www.ldlc.com/informatique/pieces-informatique/memoire-pc/c4703/+fv292-1370+fv133-11607.html) (1)

#### **Étape 1 — ouverture du capot**

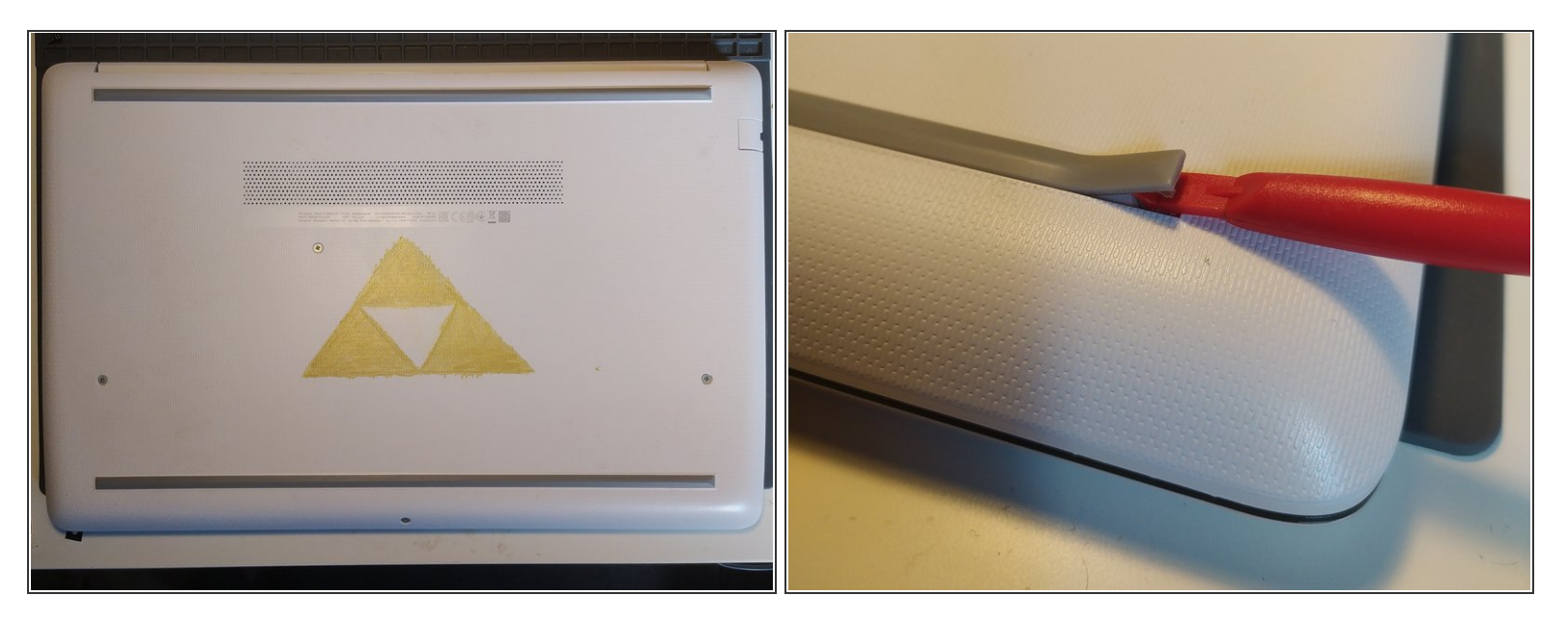

retirer les pieds à l'aide d'un spudger

### **Étape 2**

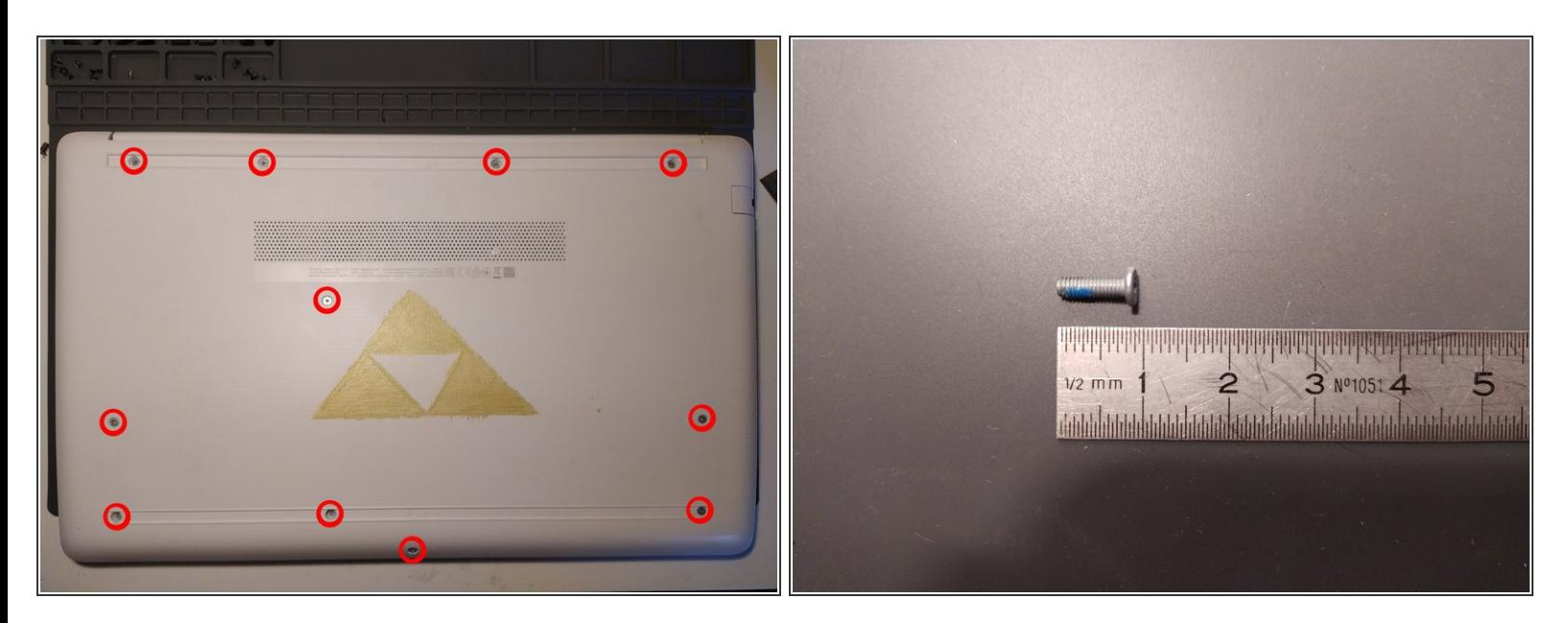

- retirer les 11 vis cruciformes à l'aide d'un tournevis PH0.
- $(i)$  les vis sont identiques

# **Étape 3**

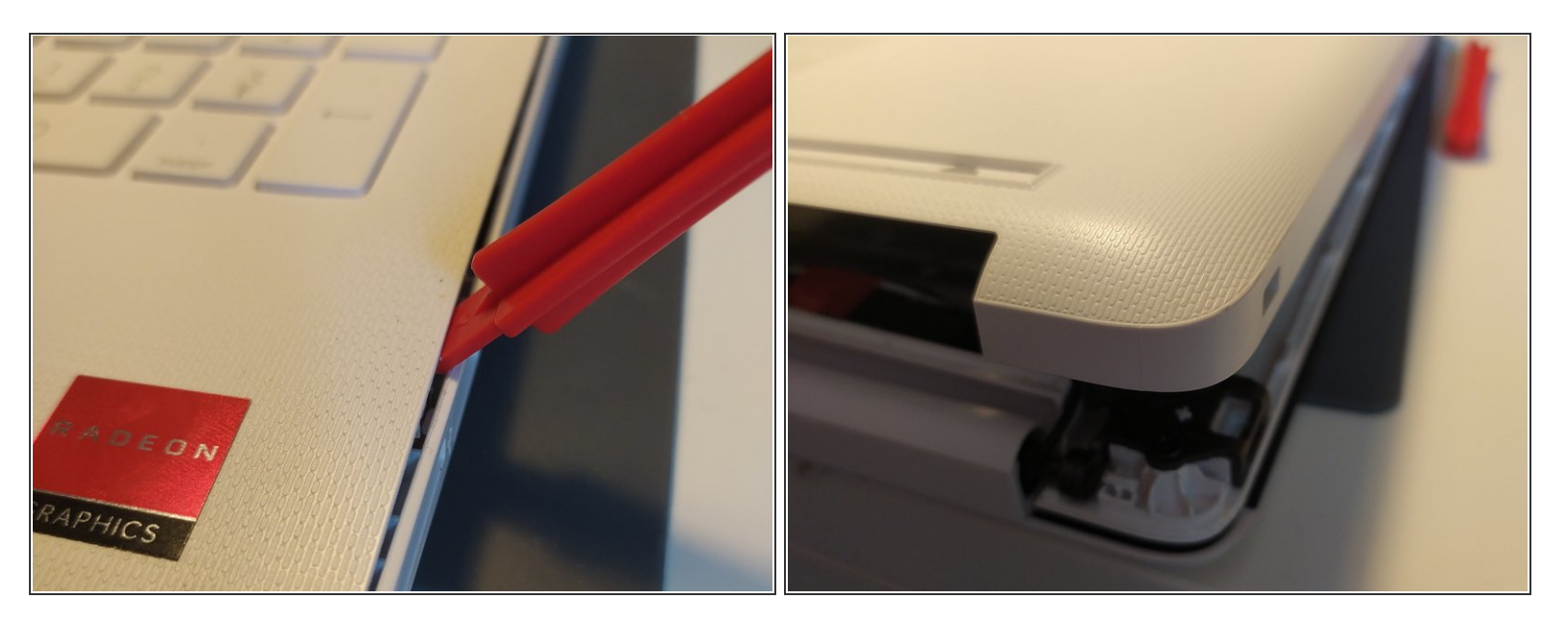

- Insérer un spudger entre la partie inférieure du chassis et la plaque du clavier, et faire le tour de l'ordinateur pour déclipser le couvercle de l'ordinateur.  $\bullet$
- retirer le couvercle inférieur de l'ordinateur

## **Étape 4**

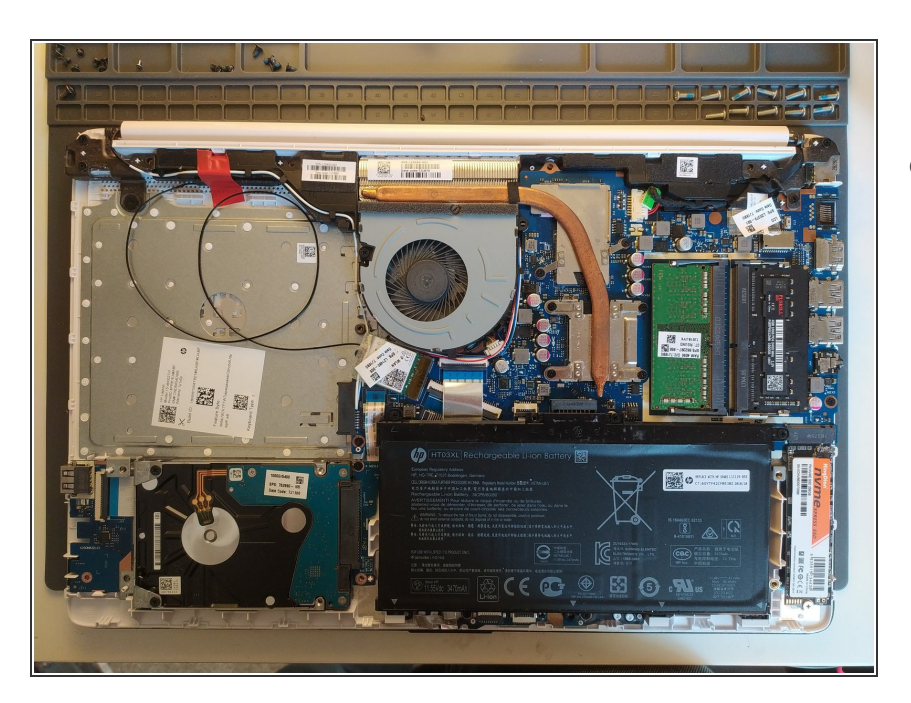

vous avez maintenant accès à l'intérieur de la machine.  $\bullet$ 

#### **Étape 5 — RAM**

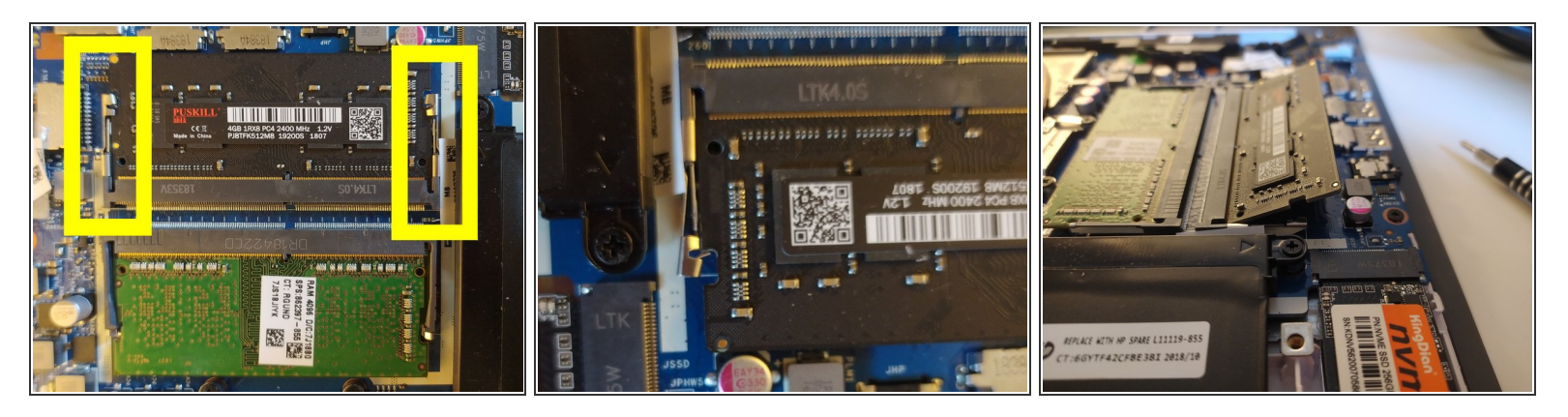

- écarter les bras de métal du module de RAM
- $\widehat{I}$ ) Le module s'inclinera une fois libéré, retirez le en respectant l'inclinaison
- Pour insérer le module inclinez le à un angle similaire à celui du module que vous avez retiré, puis une fois inséré appuyez dessus jusqu'à que les bras se verrouillent sur le module

Pour réassembler votre appareil, suivez les instructions dans l'ordre inverse.